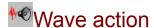

Version 1.00

Use this action to start and stop the wave playback. The computer must have a sound card and drivers for Windows (wave files can be played through the computer speakers - see below). A destination computer not containing a proper sound card will not be able to play the sound in the medi8or system. It will however be able the run the system but not in an audible mode.

## The wave action has the following dialog:

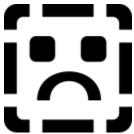

Enter the name of the wave file to play or select the file in the Windows Standard File dialog by clicking the "Select" button. If you wish to play the sound repeatedly, check the "Repeat" box and the sound is repeated automatically. Select the check box "Asynchronous" to determine whether the sound should be played synchronously or otherwise. A synchronously played sound will prevent the computer from doing other tasks while playing the sound. The PC speaker wave drive (for playing wave files through an ordinary speaker) can only be played synchronously. Only asynchronous sound can be repeated. Use the "Stop existing sound" button to stop a sound. Check this field and do not check the file field. The "Test" button plays the sound instantaneously. End the dialog by clicking the "OK" button.

See also the chapter in the Medi8or manual for a description of the Wave converter.

#### See also:

Events Event dialog Actions

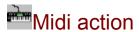

Version 1.00

Use this action to start and stop the midi playback. The computer must have a sound card and drivers for Windows (wave files can be played through the computer speakers - see below). A destination computer not containing a proper sound card will not be able to play the sound in the medi8or system. It will however be able the run the system but not in an audible mode.

### The midi action has the following dialog:

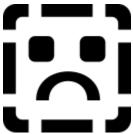

Enter the name of the wave file to play or click the "Select" button and select the file from the Windows Standard File dialog. Start or stop the midi sound by using the radio buttons "start" and "stop". No file name is required when "Stop" is selected because only one midi file can be played at a time. End the dialog by clicking the "OK" button.

#### See also:

Events Event dialog Actions

# Change from version 1.00

Midi and Wave file select dialogs now remember the last directory used.